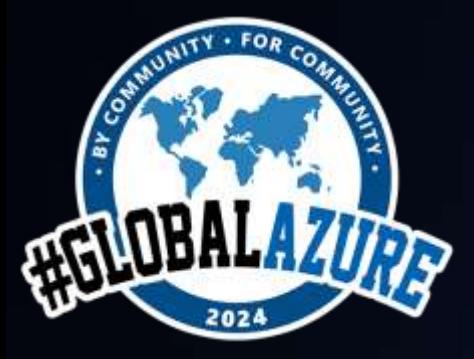

# WordPress <3 Azure App Service

Alessandro Scardova - Mahiz Edoardo Guerini - Mahiz

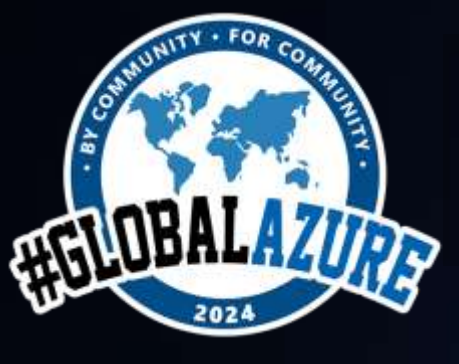

# Agenda

### #GlobalAzure #GlobalAzureMilano

### Home > Marketplace >

WordPress on App Service 2014 Microsoft

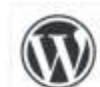

**WordPress on App Service**  $\circ$  Add to Favorites

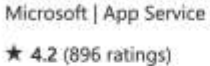

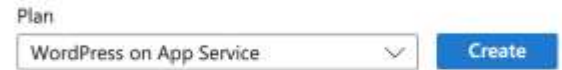

Plans Usage Information + Support Ratings + Reviews Overview

This template provides an instance of WordPress optimized for App Service with best practices for security and performance. This is an all-in-one deployment that includes WordPress and the necessary Azure resources to host it, including compute (App Service Web App) and database (Azure Database for MySQL). Advanced options let you configure Azure CDN and Azure Storage for even better performance and reliability.

### **WordPress**

WordPress is the most popular Content Management System, powering 43.2% of all websites on the internet (Source: W3techs). It is a free and Open-Source software written in PHP and paired with a MySQL database. Originally created as a blogging platform, WordPress has evolved to become a platform that supports portfolio websites, forums, online stores and marketplaces, learning management platforms, social networks, podcast websites, job boards, Wikis, and e-auction platforms, among others.

The capabilities of Azure App Service have been leveraged to provide you with a fully managed, performant, secure and scalable hosting solution for WordPress.

Being a no code tool, WordPress is easy to build and customize. Depending on your requirements, there are thousands of plugins and themes to choose from. For advanced users, WordPress code can be modified to build unique and complex scenarios. WordPress has a search engine friendly permalink structure that makes it a great choice for Digital Marketers.

### **Support**

We are committed to support you on your journey of creating and maintaining your WordPress website. Go to New support request - Microsoft Azure and raise a new support request

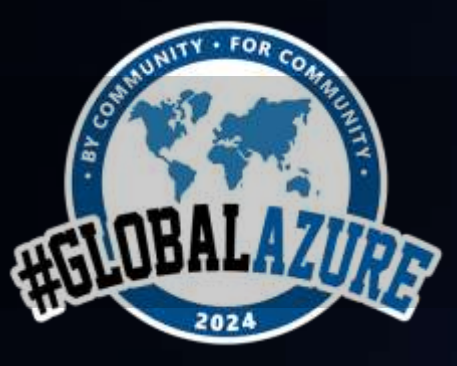

# **Configurazione dell'app<br>https://github.com/Azure/wordpress-linux-appservice**

 $\overline{\mathbf{v}}$ 

### #GlobalAzure #GlobalAzureMilano

### **Project details**

Select a subscription to manage deployed resources and costs. Use resource groups like folders to organize and manage all your resources.

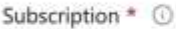

Resource group \* 0

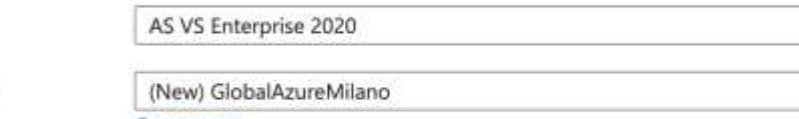

Create new

### **Hosting details**

Select the region for your server and provide a name for Web App. Custom domains can be added later.

Region<sup>\*</sup>

Name \*

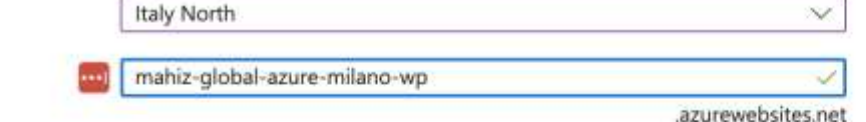

**Hosting plans** 

This hosting plan dictates what resources are available, what features are enabled and how it is priced.

Hosting plan

### Standard

PremiumV2 App Service, Burstable MySQL database Change plan

### Azure Front Door (Preview)

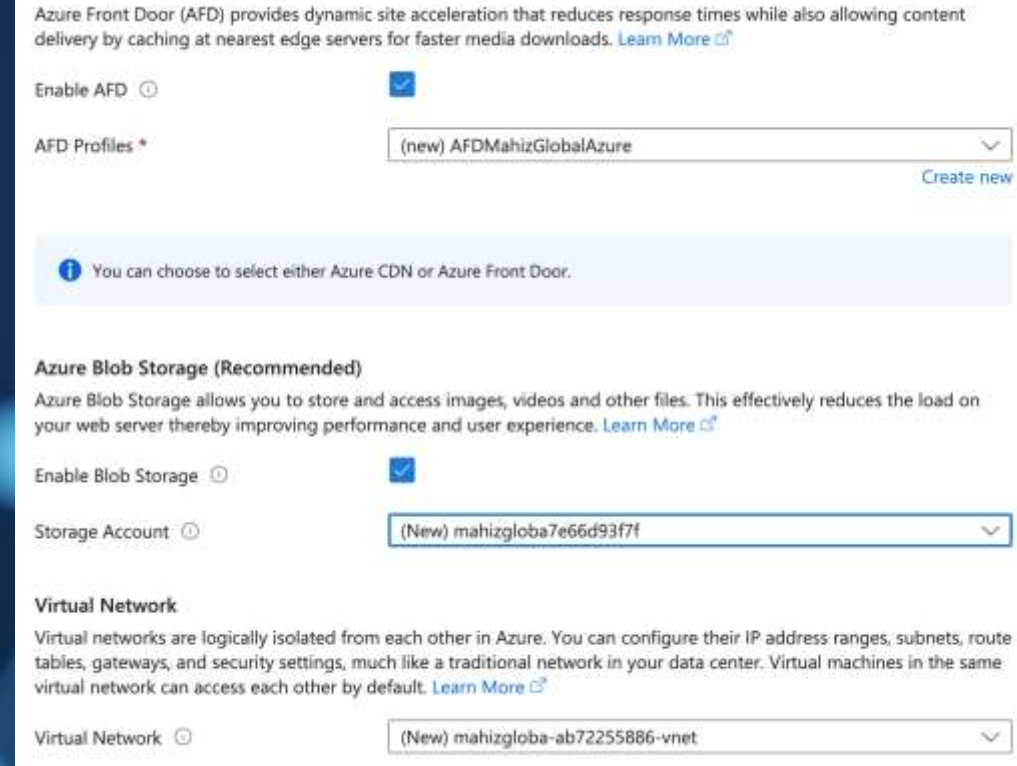

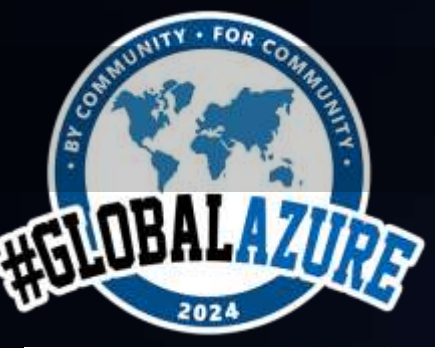

### **#GlobalAzure Infrastruttura Infrastruttura Infrastruttura**

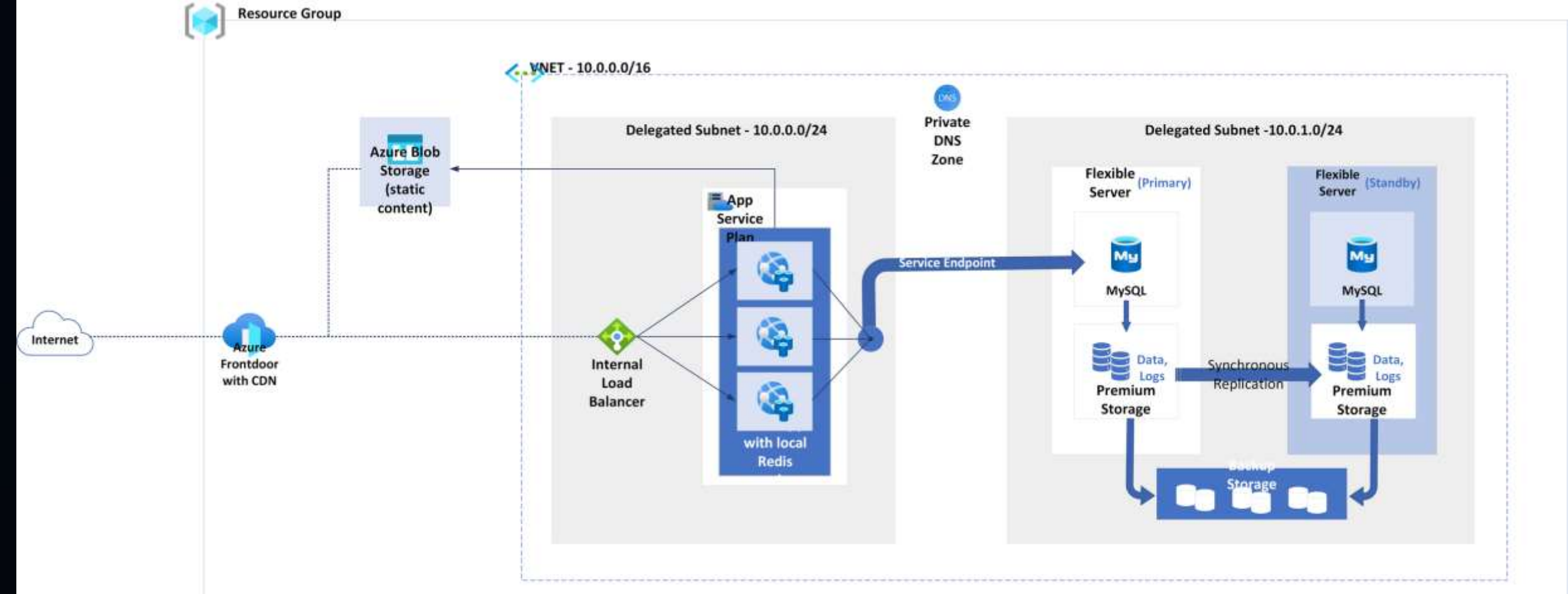

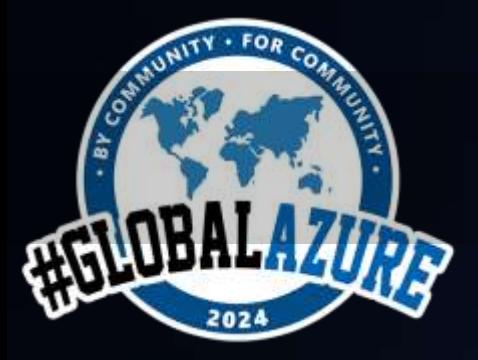

# **WordPress su App Service: Vantaggi**

**#GlobalAzure #GlobalAzureMilano**

1) PAAS – Servizio totalmente gestito

2) Scalabilità

3) Sicurezza

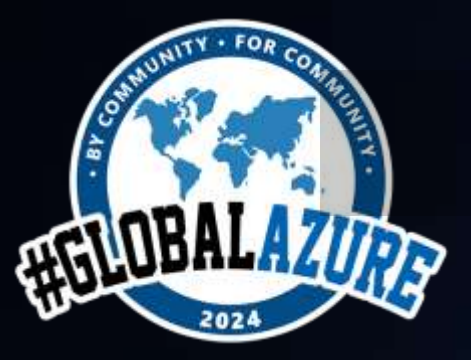

# **#GlobalAzure Scalabilità #GlobalAzureMilano**

# 1) Verticale (Scale Up)

# 2) Orizzontale (Scale Out)

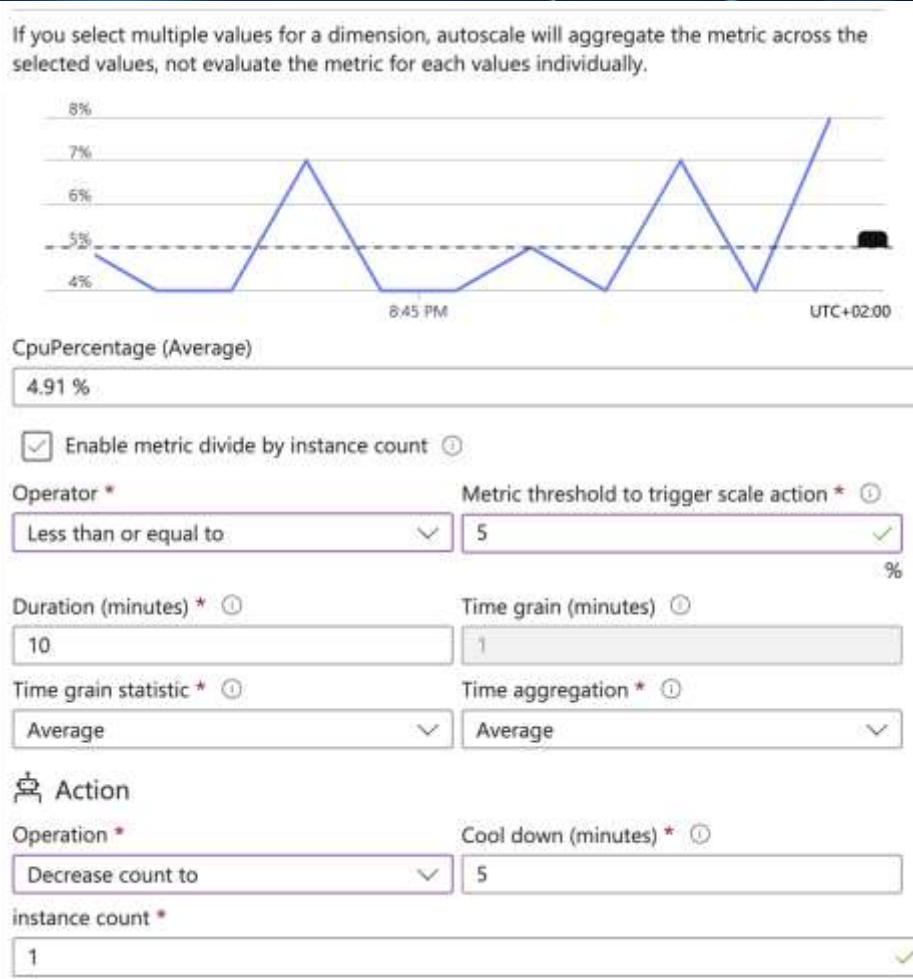

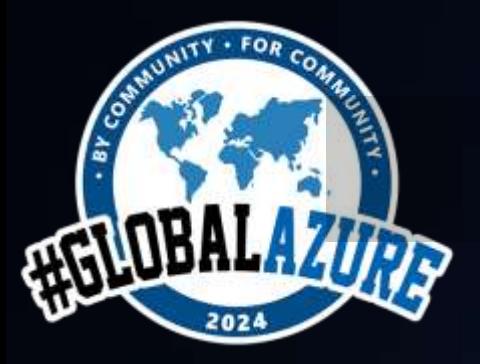

# **Azure Front Door #GlobalAzureMilano**

# **#GlobalAzure**

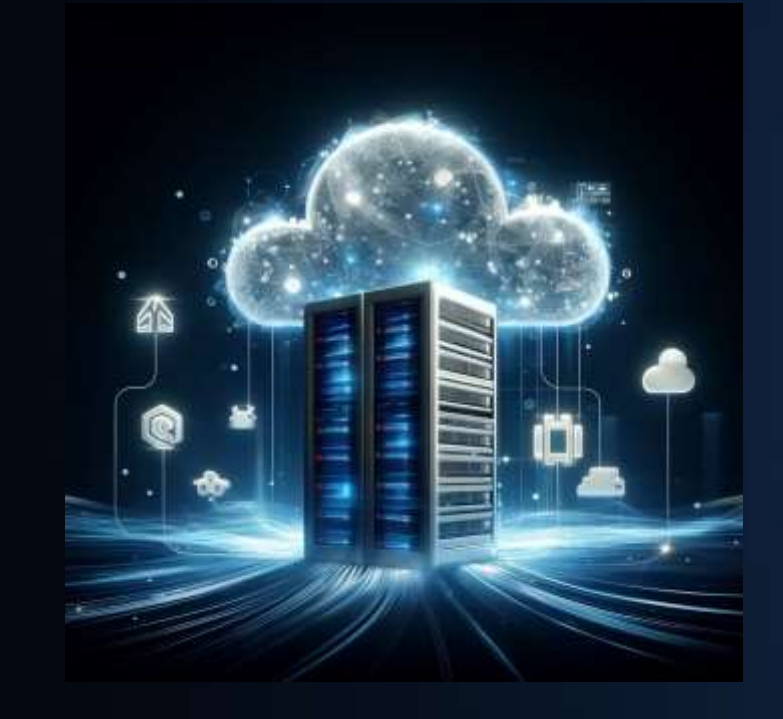

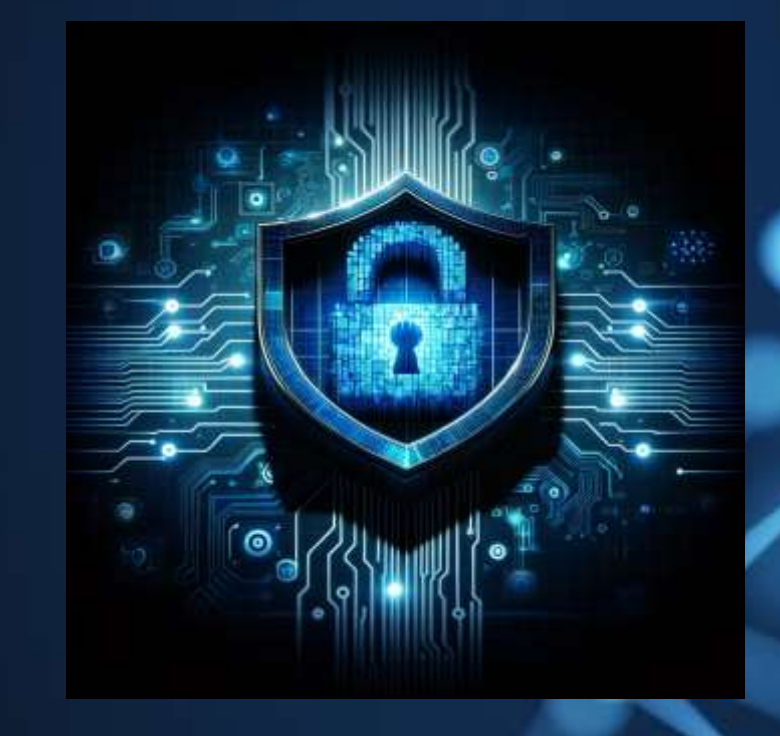

Cache WAF DDoS

**DDOS** 

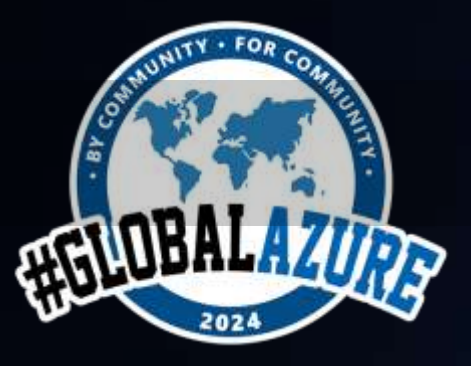

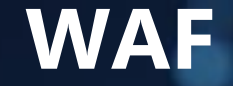

# **Regole Gestite** Disponibili solo con Front Door Premium / Classic

### **Regole personalizzate**

- Rate limiting
- Blocco geografico
- Disabilitare accessi a file (esempio: xmlrpc.php)
- Abilita l'accesso a wp-admin e wp-login solo a specifici IP
- Bloccare User Agent Specifici
- Il controllo dei metodi HTTP consentiti
- Validare Payload delle nostre chiamate

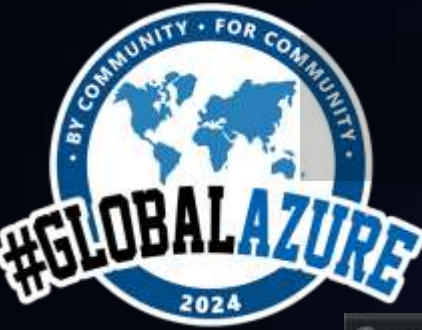

# **#GlobalAzure WordPress #GlobalAzureMilano – W3Total Cache**

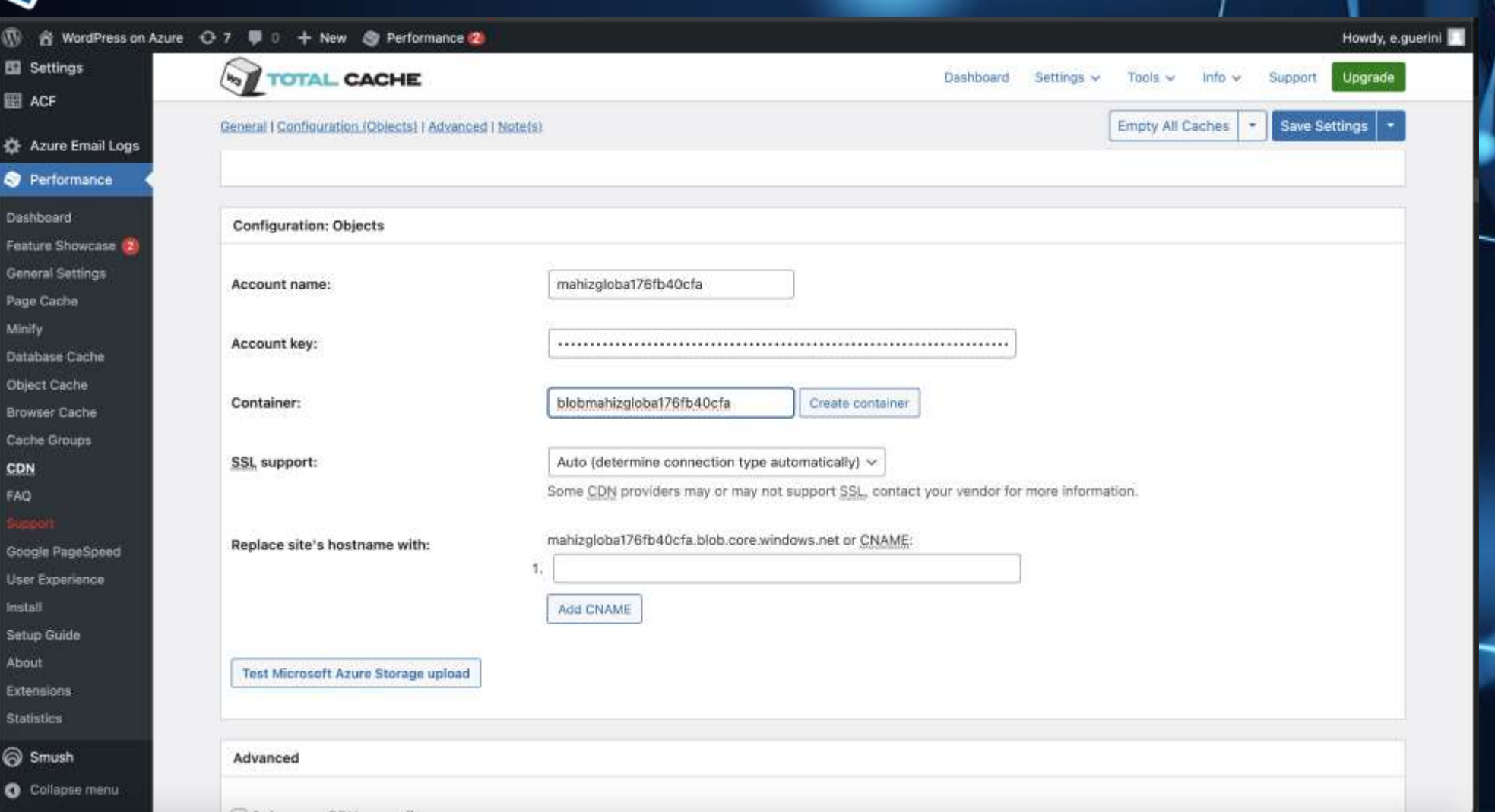

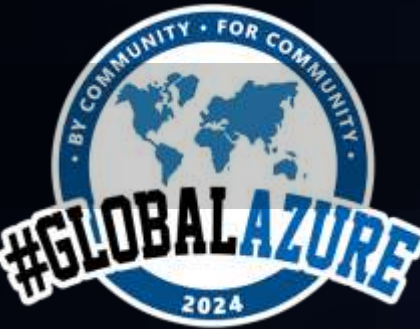

# **App Settings**  $\bullet$  **#GlobalAzureMilano**

# **#GlobalAzure**

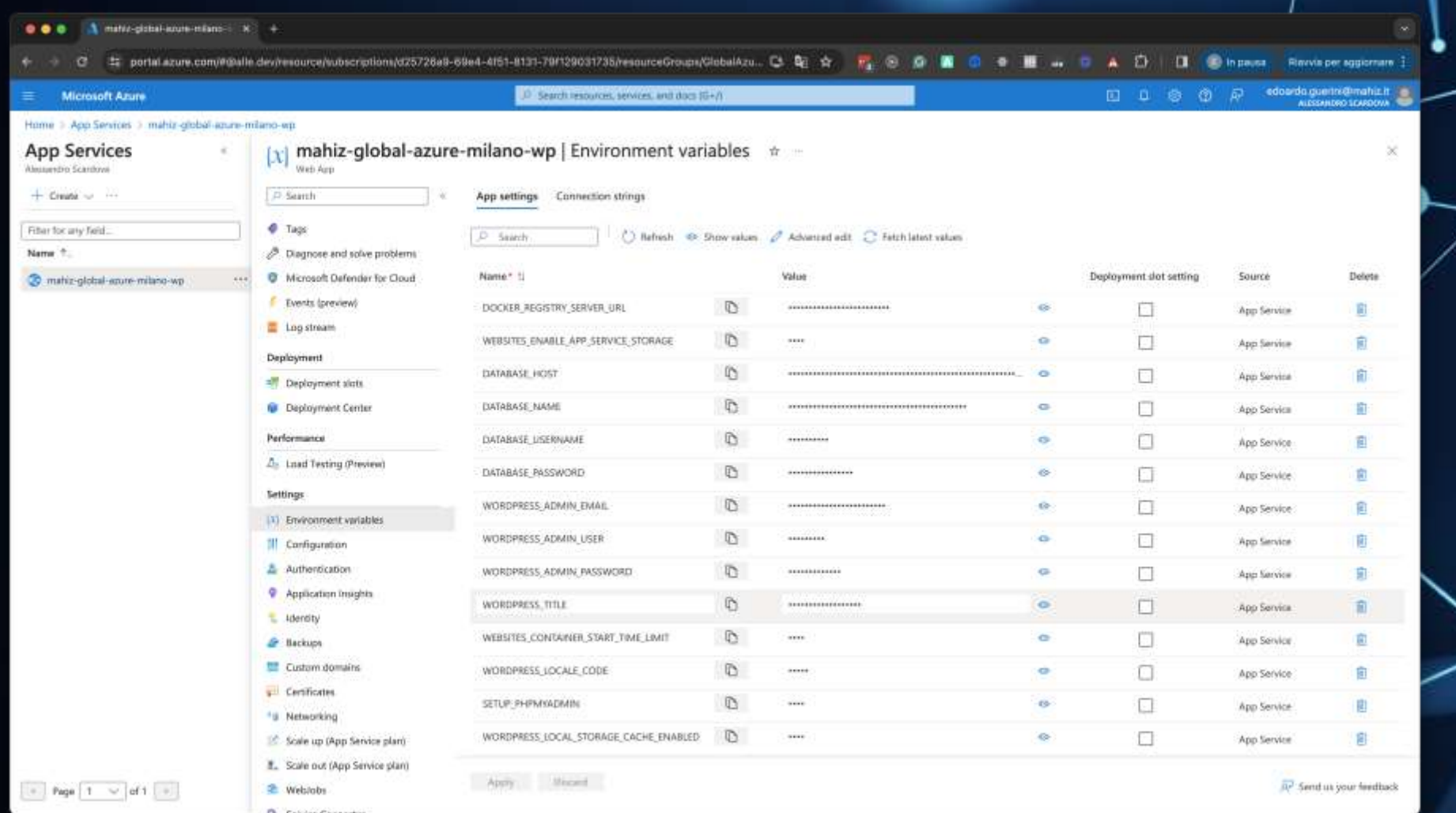

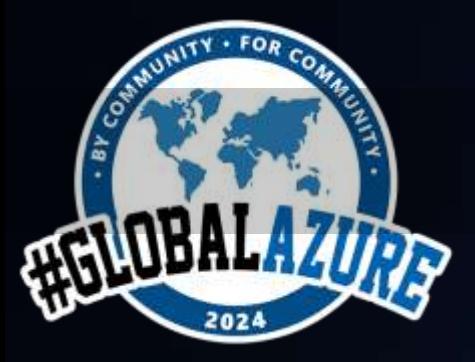

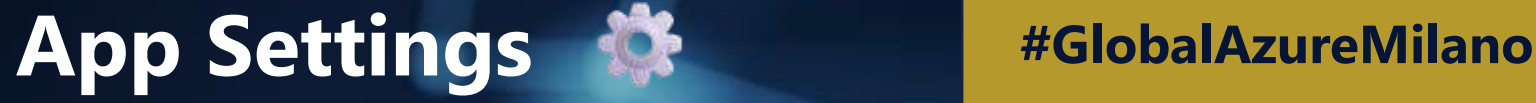

**#GlobalAzure**

# **WORDPRESS\_LOCAL\_STORAGE\_CACHE\_ENABLED**

Richieste vengono ora gestite dallo storage locale.

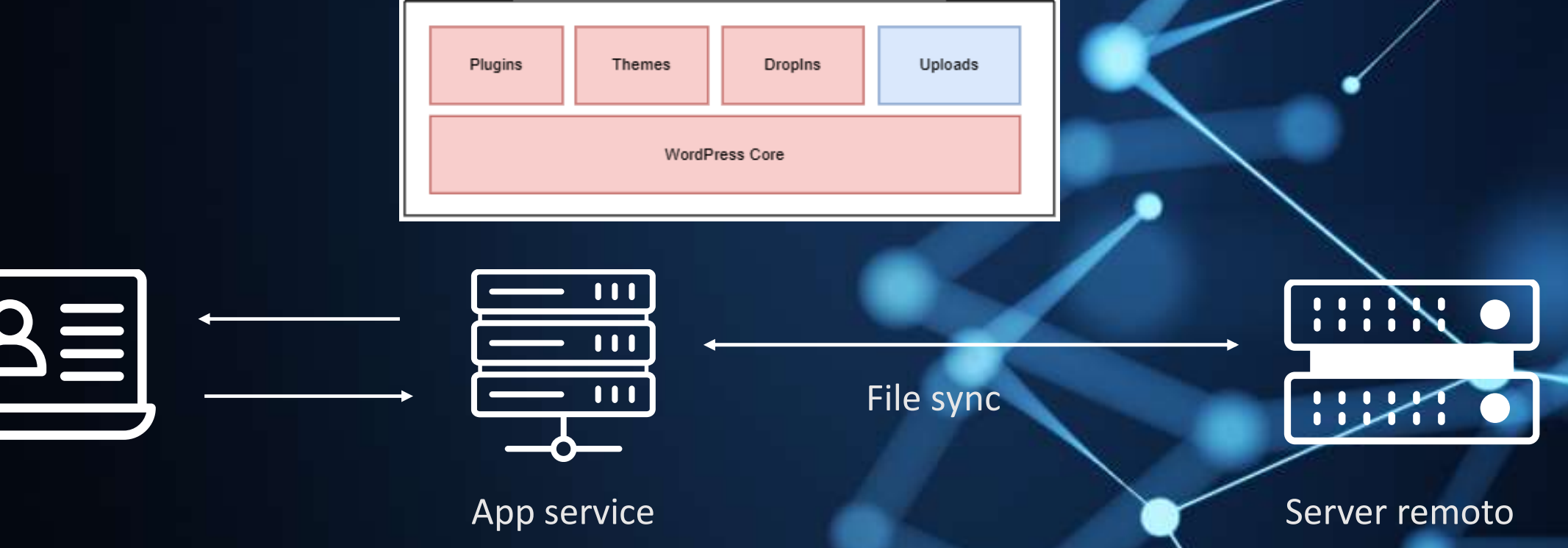

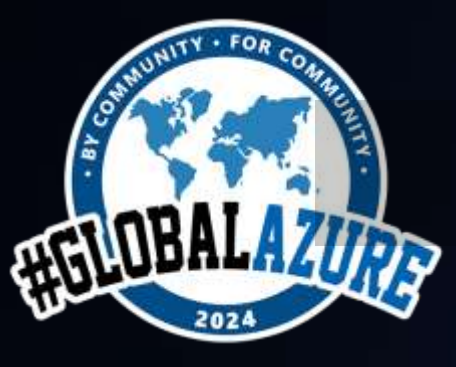

# **Local Storage: Performance a confronto**

### **#GlobalAzure #GlobalAzureMilano**

### Local storage disabilitato Local storage Abilitato

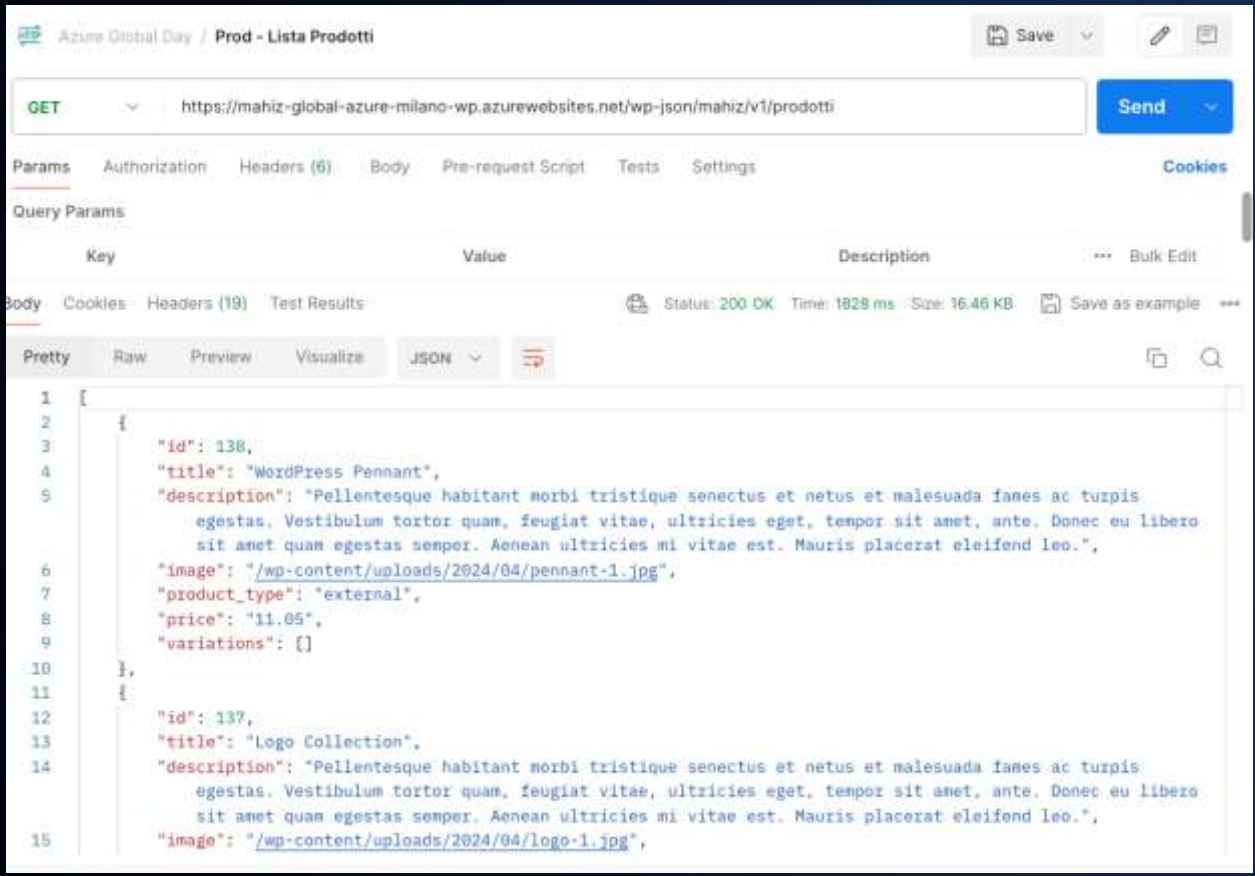

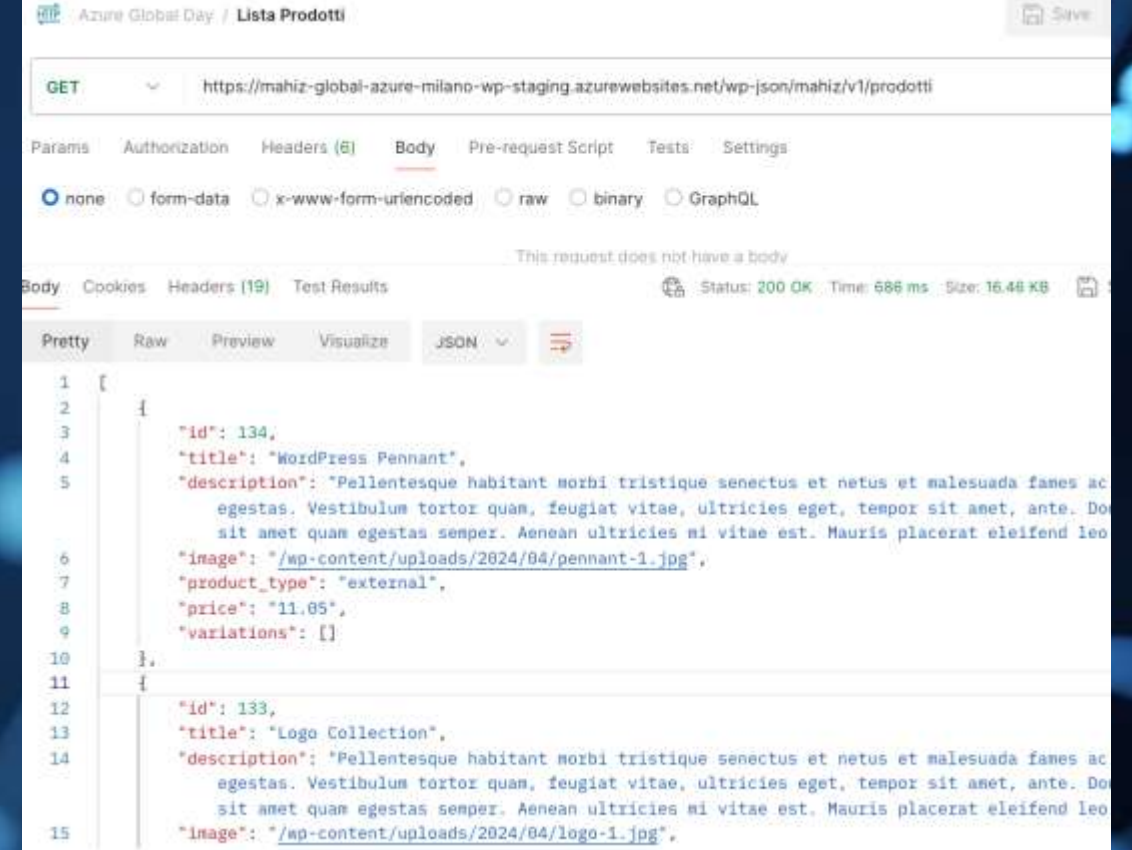

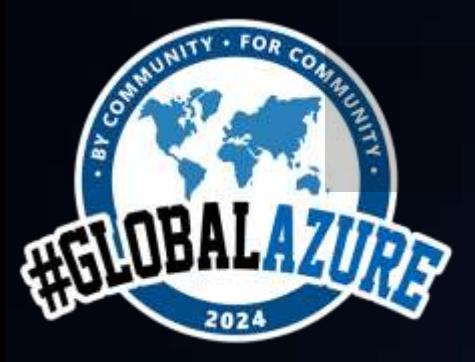

# **Limitazioni Local storage Limitazioni Local storage**

**#GlobalAzure**

1) Non è possibile scalare orizzontalmente le istanze (scale out)

2) Tempo di attesa per il sync dei file

3) Sito web inferiore a 10GB (esclusa cartella wp-content/uploads/)

4) Riavvio dell'app nel caso di modifiche tramite FTP

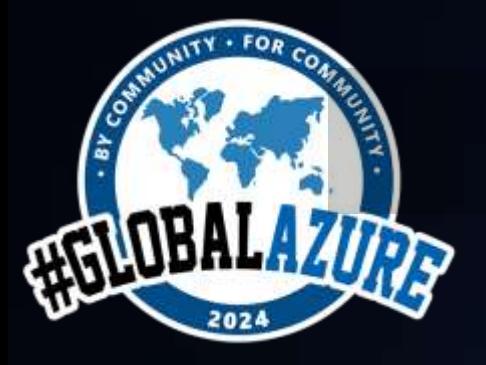

**#GlobalAzure App Settings #GlobalAzureMilano**

### **Produzione** SETUP\_PHPMYADMIN = false

### **Setup e test enviroment** SETUP\_PHPMYADMIN = true

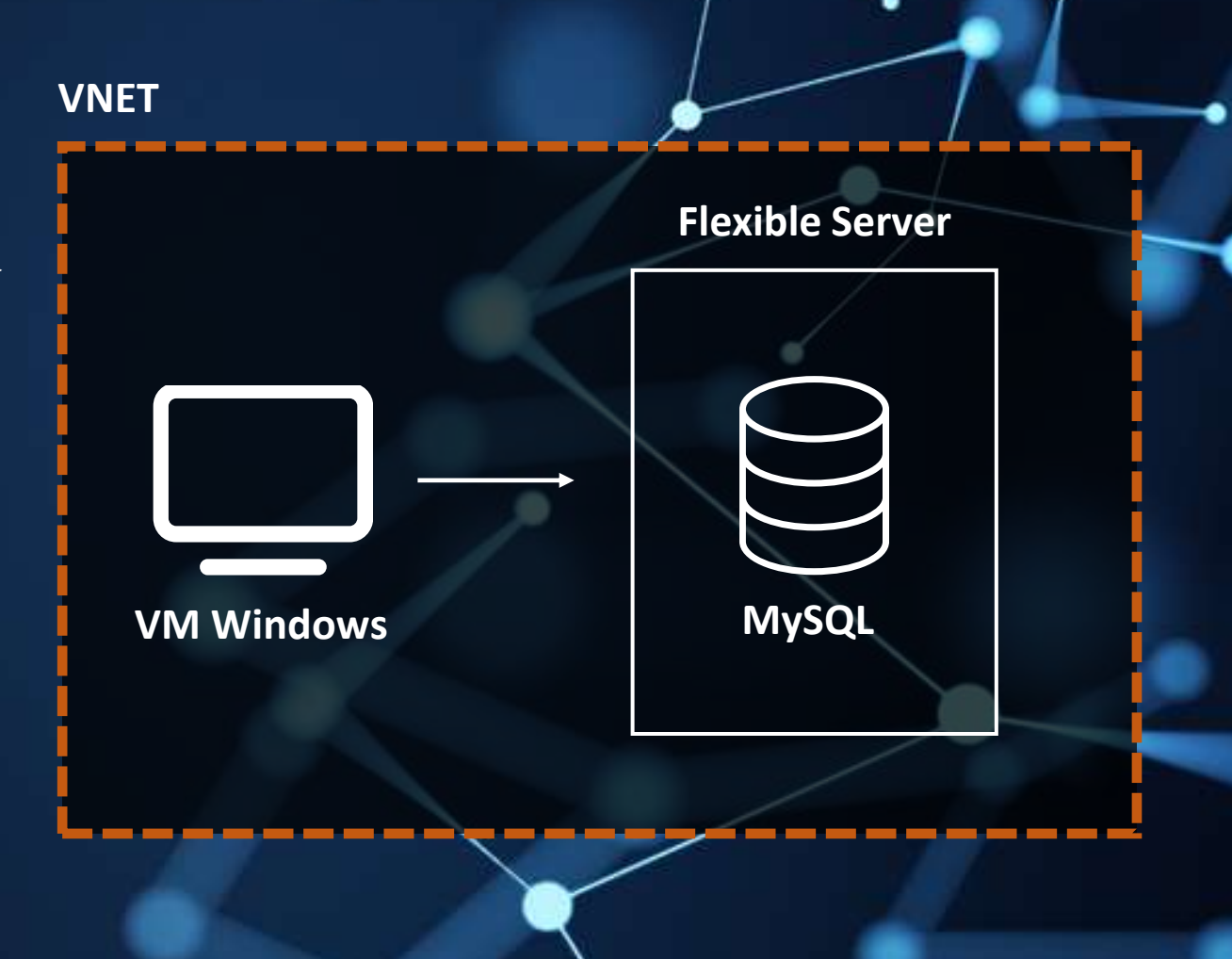

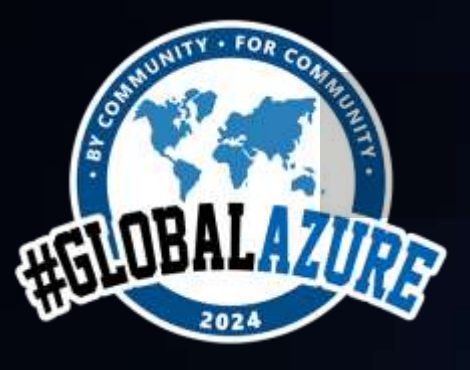

### Utile per:

• File manager

CT 12 mahlz-global-azu

×±

**M** wp-locks

Azure App Service

@ Home IE Environment >\_WebSSH 回 Bash **ta** File Manager E Log stream

- SSH
- Bash
- Log

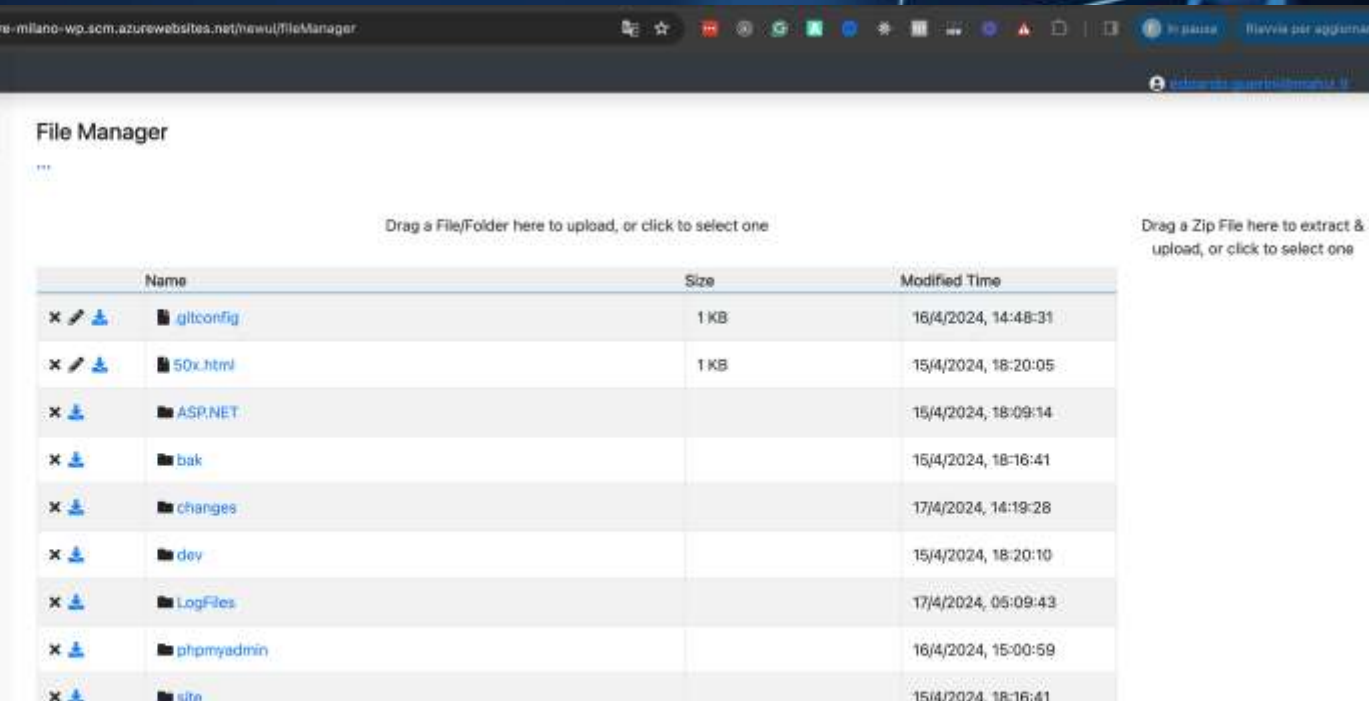

15/4/2024, 18:16:09

**#GlobalAzure KUDU #GlobalAzureMilano**

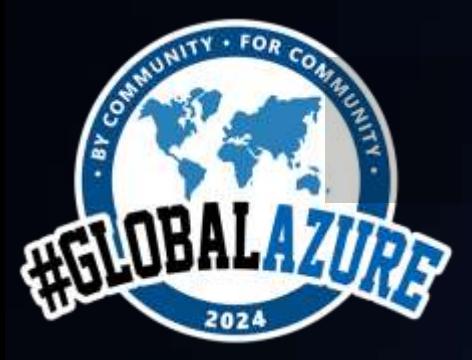

# **#GlobalAzure Gestire più ambienti #GlobalAzureMilano**

1) Creare nuove risorse in un nuovo resource group dedicato all'ambiente di stage

2) Utilizzare gli SLOT di Distribuzione

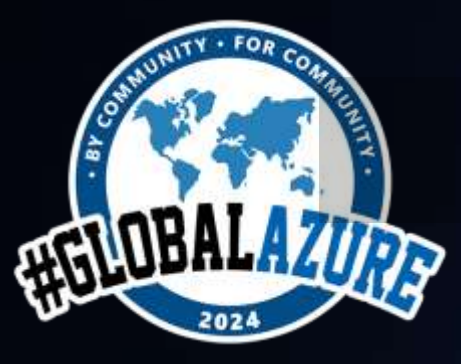

# Slot di distribuzione **#GlobalAzureMilano**

**#GlobalAzure**

### 1) Crea un nuovo db staging e copiamo i dati da quello di prod

### mahizgloba-2515105b3cd61ae076d55007-dbserver | Databases ☆ … **DB**

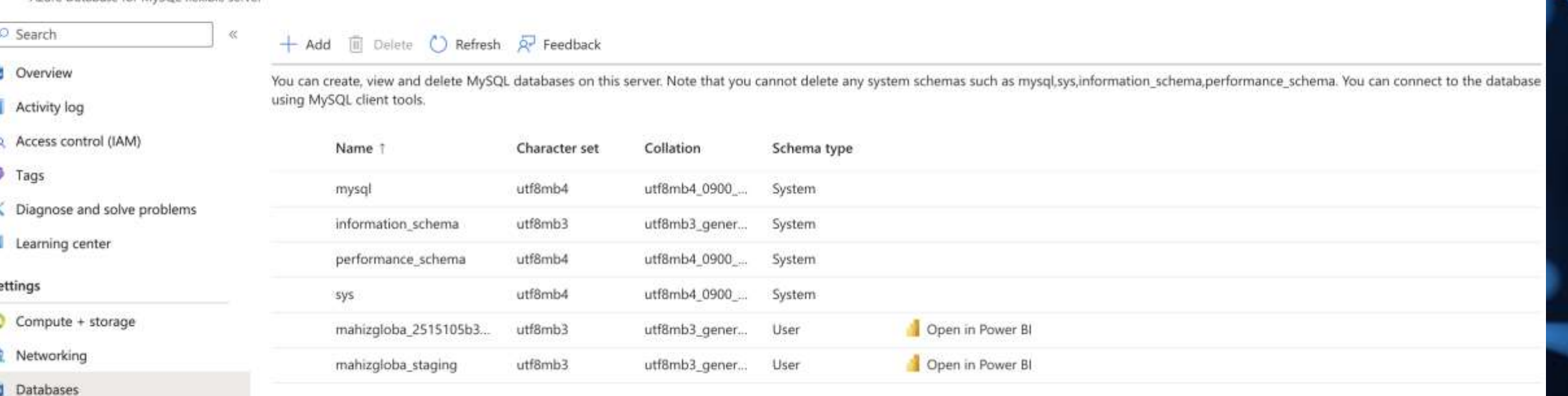

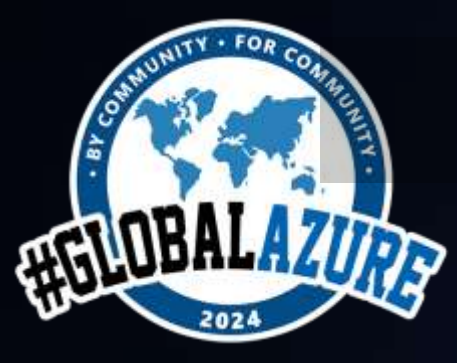

# **Slot di distribuzione di distribuzione di distribuzione di distribuzione di distribuzione** di distribuzione di distribuzione di distribuzione di distribuzione di distribuzione di distribuzione di distribuzione di

**#GlobalAzure**

### 2) Creiamo un nuovo contenitore nel nostro account storage

### Home > mahizgloba176fb40cfa

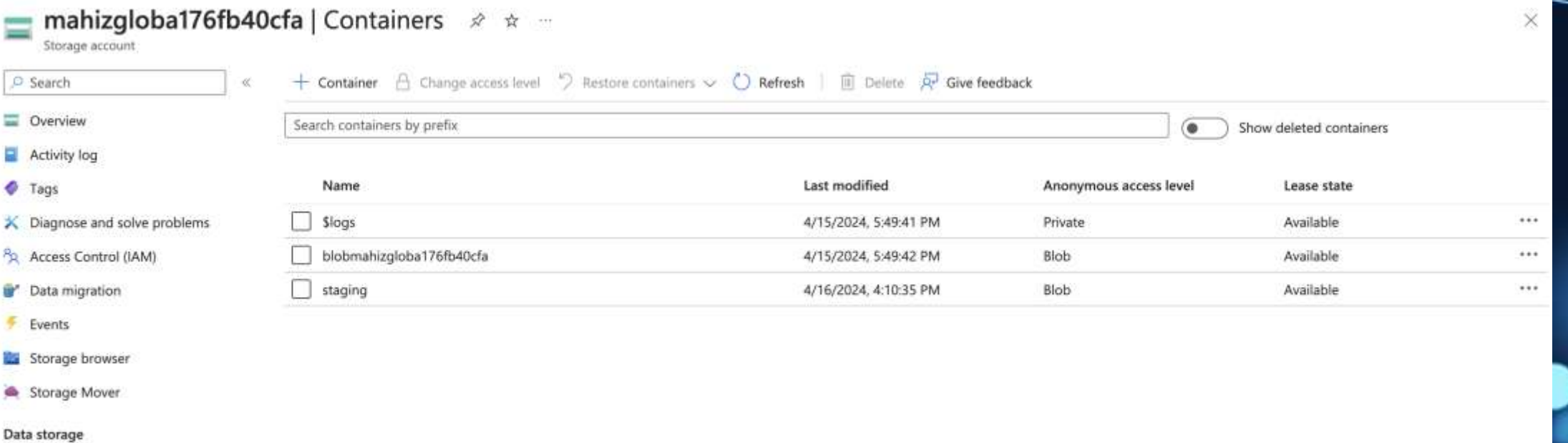

Containers ≕

File shares

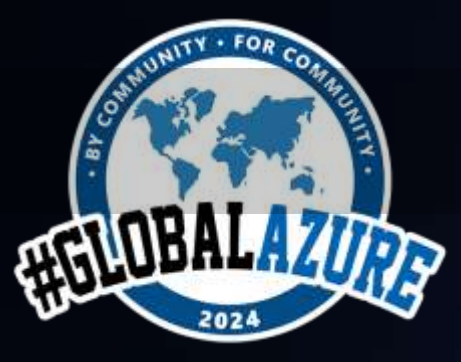

# **#GlobalAzure Slot di distribuzione #GlobalAzureMilano**

3) Creiamo un nuovo endpoint, origin group e rule set personalizzato per lo slot di staging

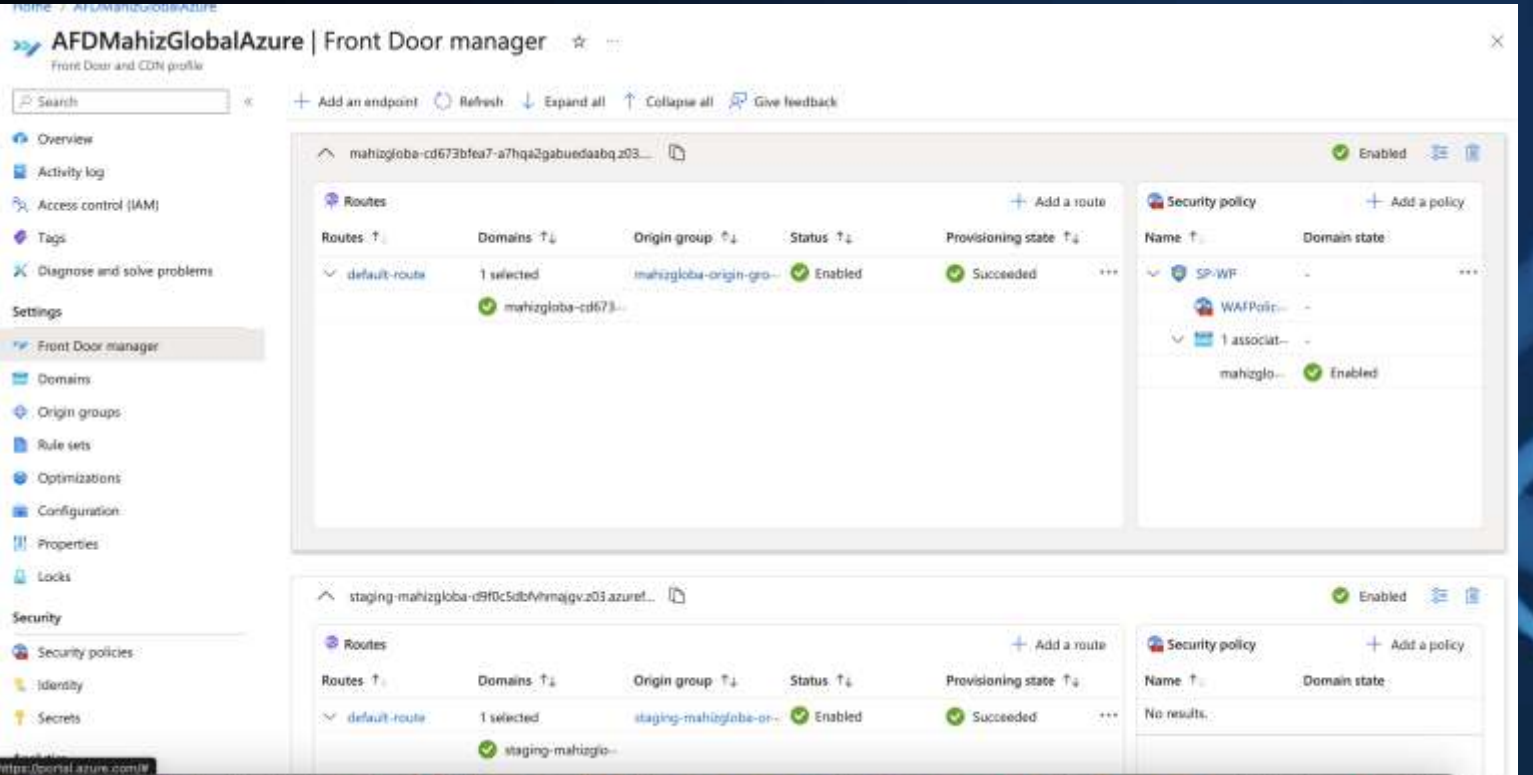

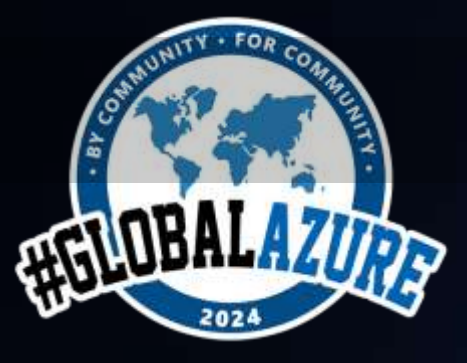

# Slot di distribuzione

#GlobalAzure #GlobalAzureMilano

### 4) Aggiorniamo il database con il nuovo endpoint di Front Door

Showing rows 0 - 24 (166 total, Query took 0.0010 seconds.)

SELECT \* FROM 'wp\_options'

Profiling [ Edit inline ] [ Edit ] [ Explain SQL ] [ Create PHP code ] [ Refresh ]

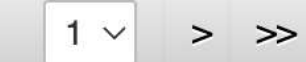

Show all | Number of rows:

 $25 \sim$ 

Filter rows:

Search this table

Sort by key:

None

Extra options

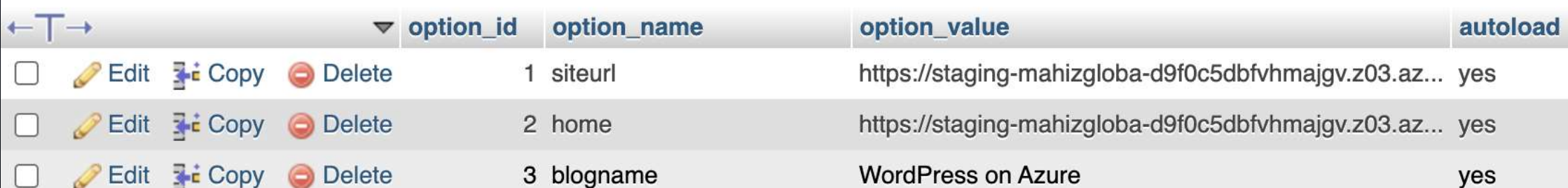

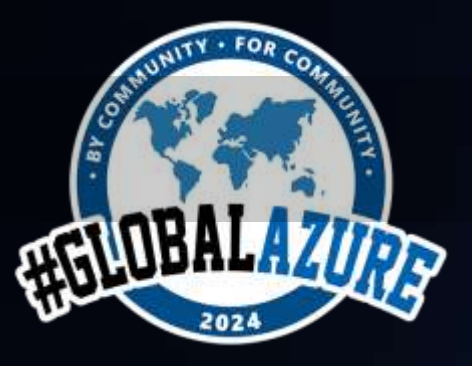

# **#GlobalAzure Slot di distribuzione #GlobalAzureMilano**

5) Aggiorniamo le variabili di configurazione dello slot di staging:

- DATABASE\_NAME
- AFD\_ENDPOINT
- BLOB\_CONTAINER\_NAME

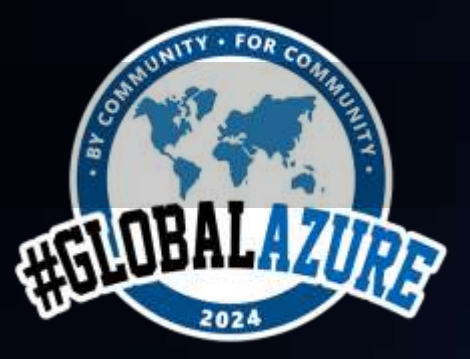

**#GlobalAzure Deploy #GlobalAzureMilano**

**Repository Dev Ops**

• Azure Pipelines – YML

**Repository Github**

• **Github actions**

Distribuzione continua nel servizio app di Azure *Possibilità per ogni slot di eseguire il deploy su branch specifico. Possibilità di personalizzare il deploy tramite file .deployment*

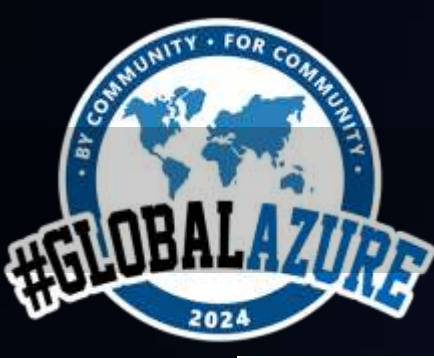

# **Distribuzione continua nel**  $\frac{#GlobalAzure}{#GlobalAzureMilano}$ **servizio app di Azure**

# **#GlobalAzure**

×

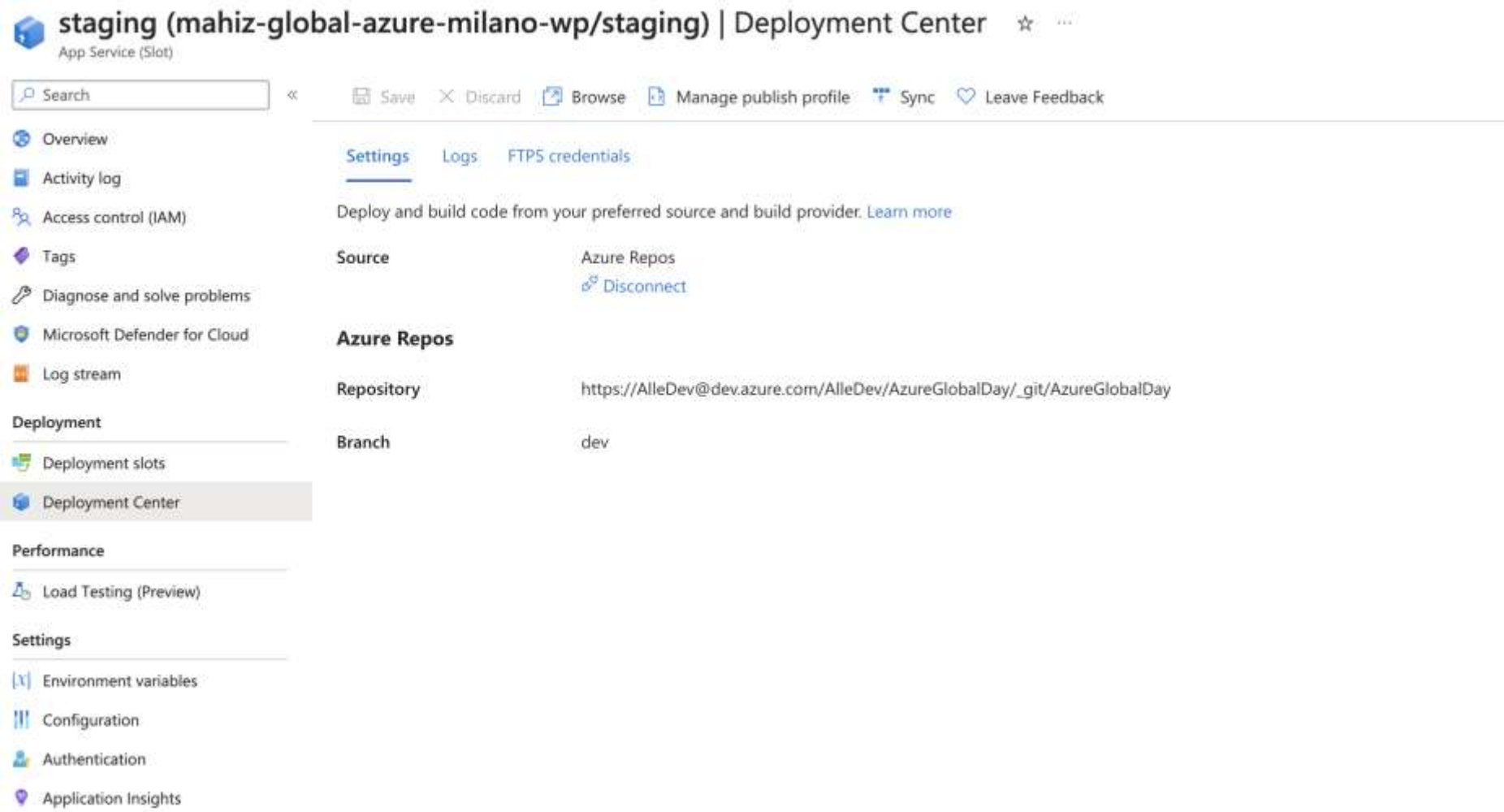

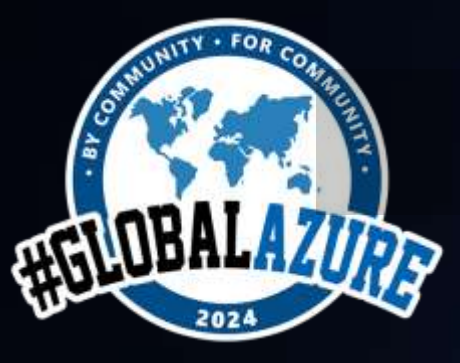

## **Esempio di YML**

### #GlobalAzure #GlobalAzureMilano

### trigger:

### $-$  none

### variables:

AzureConectionServiceName: 'SCAZGLOBAL' vmImageName: 'ubuntu-latest'

### # Environment name stagingEnvironmentName: 'staging' prodEnvironmentName: 'prod'

### stages:

- stage: Build

### jobs:

- $-$ job: Build
- displayName: Build
- pool:
	- vmImage: \$(vmImageName)

### steps:

Settings

### - task: CopyFiles@2

displayName: 'Copy Files to: \$(Build.ArtifactStagingDirectory)' inputs:

SourceFolder: '\$(Build.SourcesDirectory)' TargetFolder: '\$(Build.ArtifactStagingDirectory)'

### Settings

- task: ArchiveFiles@2

### inputs:

- rootFolderOrFile: "\$(Build.ArtifactStagingDirectory)"
- includeRootFolder: false
- archiveType: "zip"
	- archiveFile: "\${Build.ArtifactStagingDirectory)/\$(Build.BuildId).zip"
- replaceExistingArchive: true

### Settings

- task: PublishBuildArtifacts@1
- inputs:
- PathtoPublish: "\$(Build.ArtifactStagingDirectory)/\$(Build.BuildId).zip"
- ArtifactName: "drop"

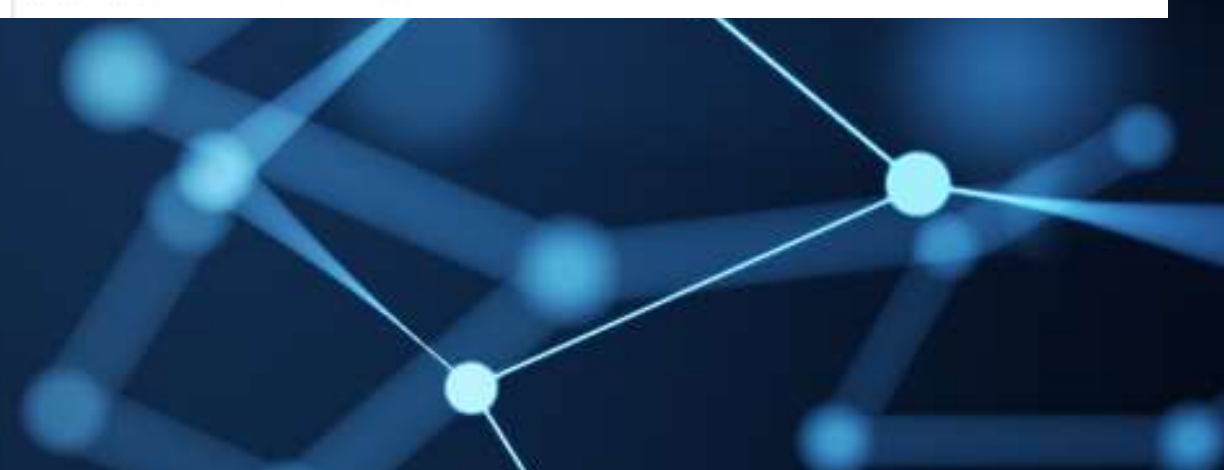

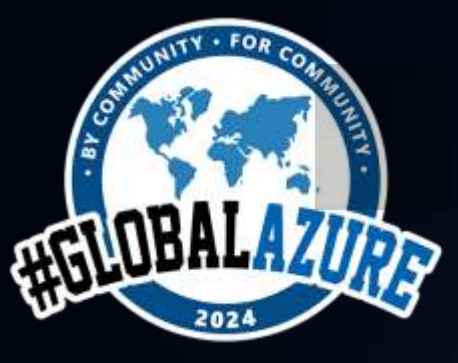

## **Esempio di YML**

### #GlobalAzure #GlobalAzureMilano

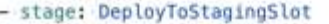

- displayName: Deploy to staging slot
- dependsOn: Build
- condition: succeeded()

### iobs:

- deployment: Deploy
- displayName: Deploy to staging slot environment: \$(stagingEnvironmentName) pool:
- vmImage: \$(vmImageName)
- strategy:
- run0nce:
- deploy:
	- steps:
	- Settings
	- task: AzureRmWebAppDeployment@4

### inputs:

- ConnectionType: 'AzureRM'
- ConnectedServiceName: \$(AzureConectionServiceName)
- deployToSlotOrASE: true
- SlotName: staging
- appType: 'webAppLinux'
- WebAppName: 'WebAppName'
- packageForLinux: '\$(Build.ArtifactStagingDirectory)/\$(Build.BuildId).zip'

- stage: DeployToProductionSlot displayName: Deploy to production slot dependsOn: Build condition: succeeded()

### jobs:

- deployment: Deploy displayMame: Deploy to production slot environment: \$(prodEnvironmentName) pool: vmImage: \$(vmImageName) strategy: run0nce: deploy: steps: **Settings** - task: AzureRmWebAppDeployment@4 inputs: ConnectionType: 'AzureRM' ConnectedServiceName: \$(AzureConectionServiceName) deployToSlotOrASE: true SlotName: staging appType: 'webAppLinux' WebAppName: 'WebAppName' packageForLinux: '\$(Build.ArtifactStagingDirectory)/\$(Build.BuildId).zip'

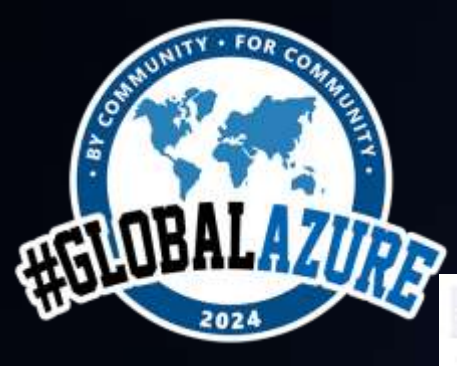

# **#GlobalAzure** Bello ma quanto costa? **#GlobalAzureMilano**

Scope : Microsoft Azure View: AccumulatedCosts DateRange: Mar 2024 Granularity: Daily Group by : None

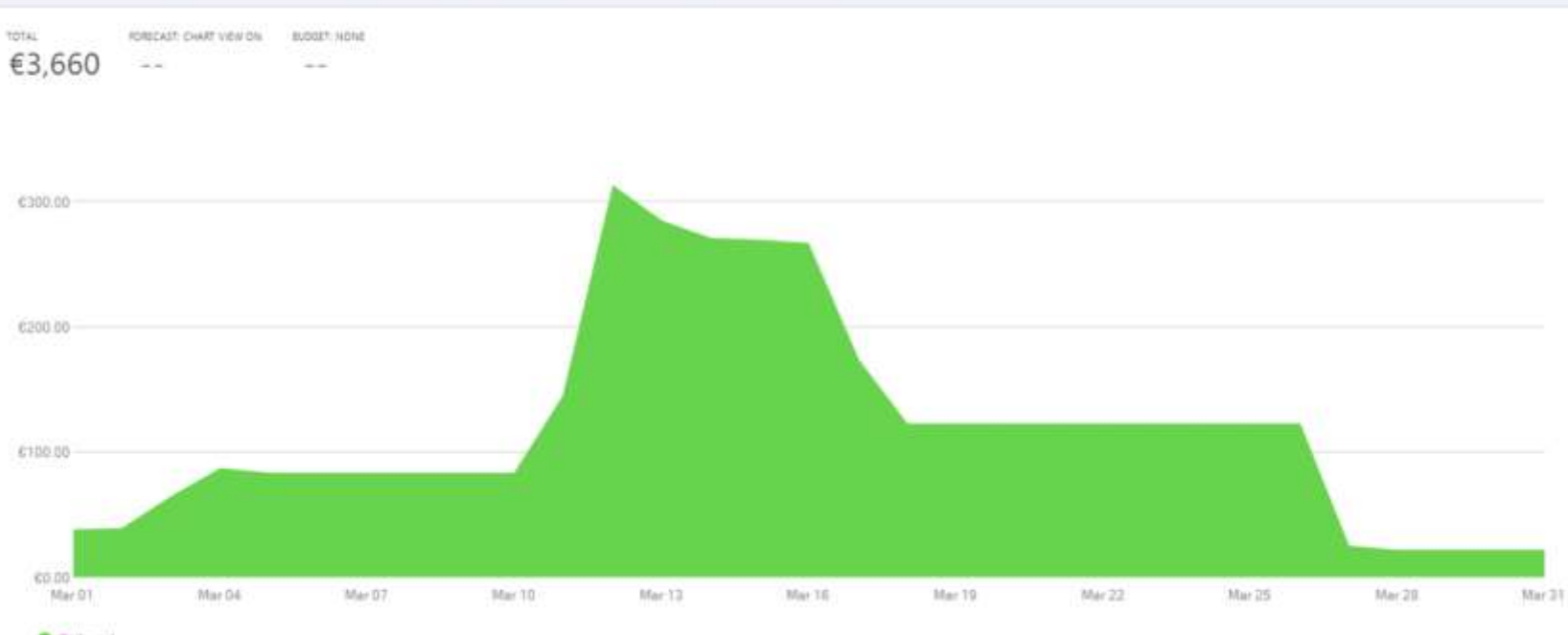

**O** Delly upst

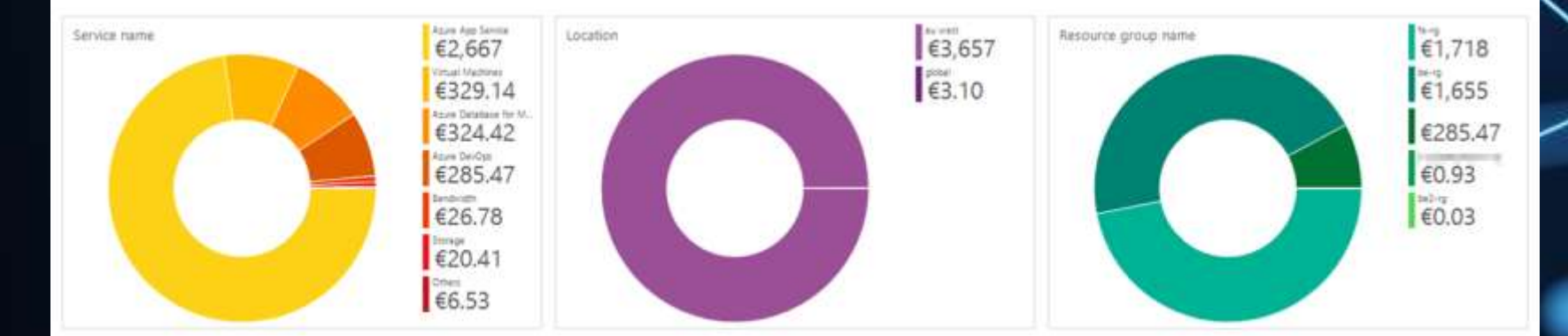

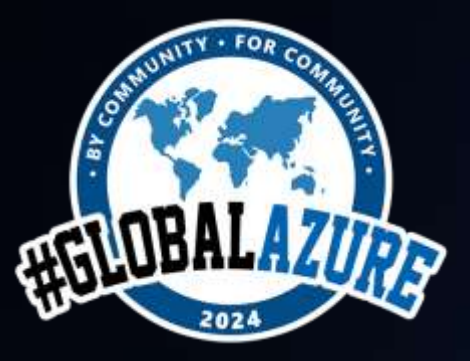

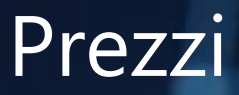

# **#GlobalAzure** Prezzi **#GlobalAzureMilano**

# https://azure.microsoft.com/en-us/pricing/calculator

1) Plan Premium\* V3 da \$2.78 a \$82.02 / day 2) Azure DB for MySQL\* da \$4.10 a \$131.33 / day

I. Storage \$0,12 per GB / month

3) Azure Front Door Premium \$330.00 / month

I. Data transfer: \$0,10 per GB;

II. Request: \$0,15 x 100,000M;

4) Blob Storage:

5) VM con Hybrid Benefit: \$4,90 / day

**\* Reserved instances**

**-35% (1 year) -55% (3 year)**

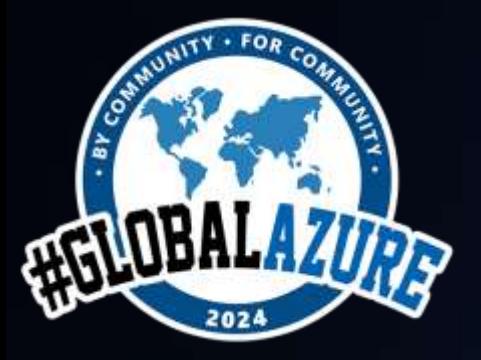

# Domande?

Le slide saranno disponibili sulla pagina Global Azure 2024 del sito di Azure Meetup Milano

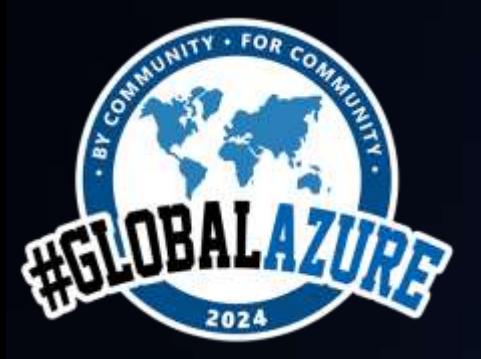

# GRAZIEIIK

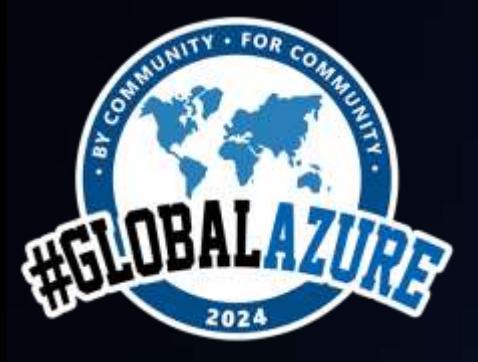

# grow your business

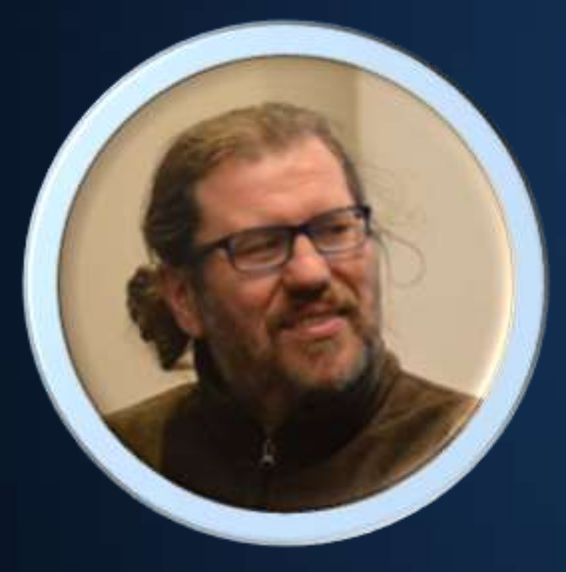

alle@mahiz.it alle@mahiz.it edo@mahiz.it<br>https://alle.dev edo@mahiz.it